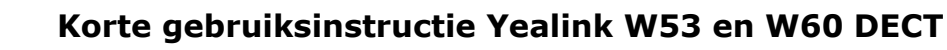

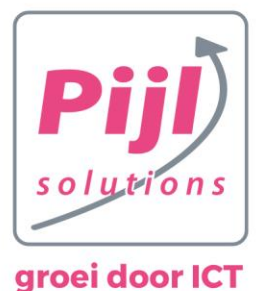

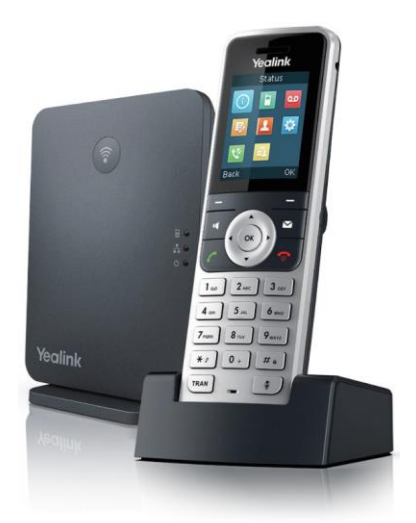

#### **Nummer bellen**

- 1. Toets het nummer in
- 2. Druk op de OK toets of op de beltoets  $\curvearrowleft$
- 3. Om te beëindigen, klik op

#### **Handsetnaam instellen**

- 1. Druk op OK toets
- 2. Kies instellingen -> handsetnaam
- 3. Geef de telefoon de juiste naam
- 4. Sla op met OK toets

#### **Niet storen / DND in- en uitschakelen**

- 1. Druk op OK toets
- 2. Ga met de pijltjes naar CALL FEATURES
- 3. Selecteer DO NOT DISTURB
- 4. Selecteer gebruiker
- 5. Met de pijltjes, ga naar links / rechts om DNS in- of uit te schakelen
- 6. In het display staat nu DND actief:
- 7. Uitschakelen: herhaal bovenstaande stappen

#### **Doorverbinden zonder ruggespraak**

- 1. Neem het gesprek aan
- 2. Druk op de TRAN toets
- 3. Bel het (interne)nummer of kies een contact uit het adresboek
- 4. Druk op TRAN of de transfer displaytoets

#### **Doorverbinden vanuit WACHT**

- 1. Neem het gesprek aan
- 2. Kies displaytoets OPTION
- 3. Kies HOLD
- 4. Om terug te halen: kies RESUME displaytoets

unana piiloolutione nl

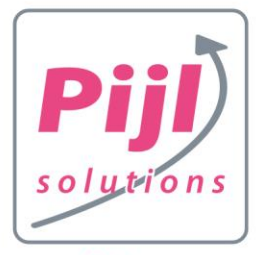

## **Korte gebruiksinstructie Yealink W53 en W60 DECT**

### groei door ICT

#### **Doorverbinden met ruggespraak**

- 1. Neem het gesprek aan
- 2. Druk op de TRAN toets
- 3. Bel het (interne)nummer of kies een contact uit het adresboek
- 4. Druk op hoorn toets
- 5. Wacht tot er wordt opgenomen
- 6. Houd ruggespraak
- 7. Om door te verbinden: kies TRAN/Transfer
- 8. Om terug te gaan: kies BACK

#### **Gesprekshistorie**

- 1. Druk op History displaytoets
- 2. Scroll met de pijltjes naar links/recht voor:
	- alle gesprekken
	- gemiste gesprekken
	- uitgaande gesprekken
	- ontvangen gesprekken

#### **Overnemen universele call pickup**

- 1. Kies \*98 en druk op de hoorn toets
- 2. Aannemen en het nummer van de beller is zichtbaar

#### **Overnemen collega call pickup**

- 1. Kies \*97 en toestelnummer van collega en druk op de hoorn toets
- 2. Aannemen en het nummer van de beller is zichtbaar voorbeeld: \*97202

#### **Mute / uitzetten luidspreker**

- 1. Druk tijdens een gesprek op  $\mathbb Z$
- 2. Uw gesprekspartner hoort u nu niet
- 3. Herhaal om de microfoon weer aan te zetten

#### **Conference call / groepsgesprek**

- 1. Bel persoon 1
- 2. Kies opties -> conferentie
- 3. Bel persoon 2
- 4. Wacht tot stand komen van de verbinding
- 5. Druk op displaytoets Conf

#### **Toets blokkering inschakelen**

- 1. Houd de  $\bar{\#}$  toets ingedrukt
- 2. Een vergrendelicoon verschijnt in het display
- 3. Herhaal om de vergrendeling op te heffen

#### **Oproepsignaal uitschakelen**

- 1. Houd de \* toets ingedrukt
- 2. Een stil icoon verschijnt in het display
- 3. Herhaal om het geluid weer aan te zetten

#### **Adresboek**

- 1. Druk op OK toets
- 2. Ga met de pijltjes naar DIRECTORY
- 3. Scroll door de lijst met de pijltjes hoog en laag of zoek door een naam in te toetsen
- 4. Selecteer een contact en kies d.m.v. OK toets
- 5. Druk op … om te bellen

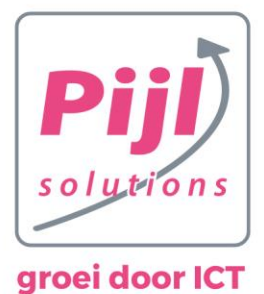

# **Korte gebruiksinstructie Yealink W53 en W60 DECT**

# **Ga snel naar:**

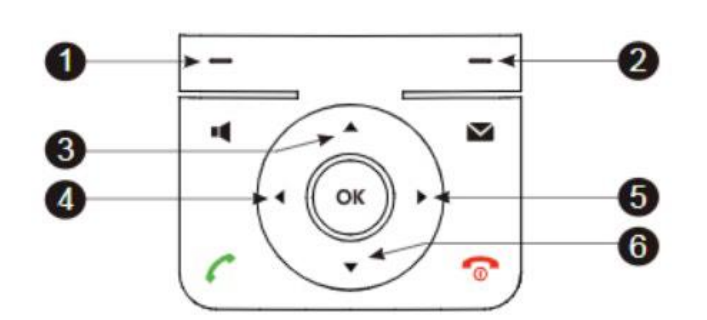

- 1. Open de belhistorie
- 2. Controleer de lijnstatus
- 3. Bel een andere handset op dezelfde DECT basis
- 4. Zet het beltoon of gespreksgeluid zachter
- 5. Zet het beltoon of gespreksgeluid harder
- 6. Ga naar het adresboek

Sluit de internetkabel en de voedingsadapter aan de onderkant van het basisstation aan:

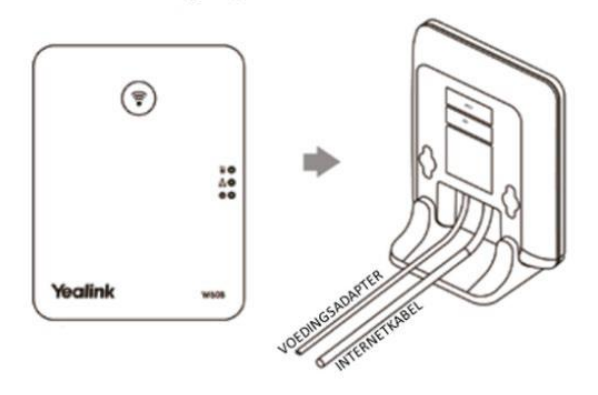

Gebruik je een PoE switch? Dan heb je geen voedingsadapter nodig.

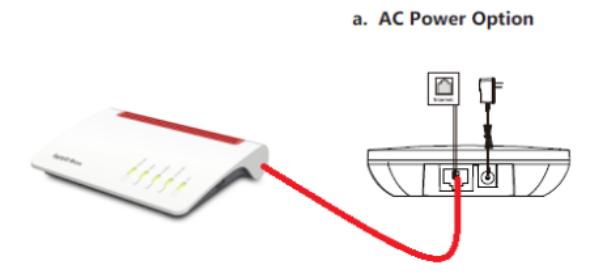

b. PoE (Power over Ethernet) Option

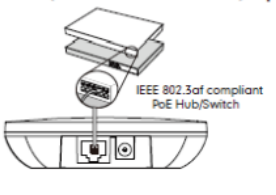